## **ATUALIZAÇÃO DE DADOS CADASTRAIS DO ESTUDANTE**

Estudante, mantenha seus dados cadastrais atualizado no Sistema Acadêmico. Os dados atualizados agilizam a emissão de documentos como certificados, diplomas, históricos e outros, facilita o contato com o estudante, garante que as informações nos documentos estejam corretas, permite que o instituto realize levantamentos importantes para a tomada de decisões, dentre outros.

## **Como faço para atualizar meus dados cadastrais?**

- 1. Acesse [academico.ifes.edu.br.](https://academico.ifes.edu.br/)
- 2. Clique em "**Aluno"** e insira o login e a senha.

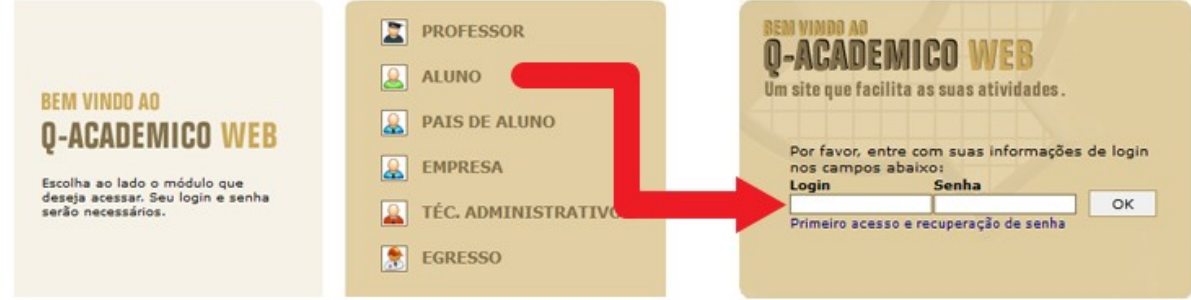

3. Depois clique em "**Pedido de Alteração de Dados Cadastrais"**.

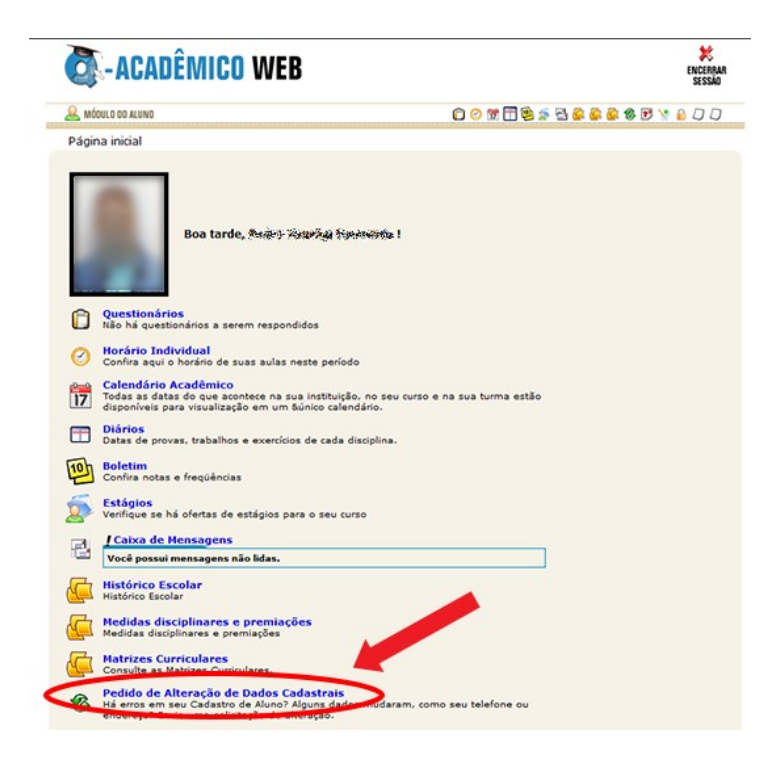

4. Verifique todos os seus dados cadastrais. Em caso de estudante menor de idade, recomendamos que faça a atualização com os pais ou responsáveis. **Clique na caixa de verificação ( ) ao lado dos itens cujos dados deseja solicitar alteração**. Itens não selecionados não serão enviados.

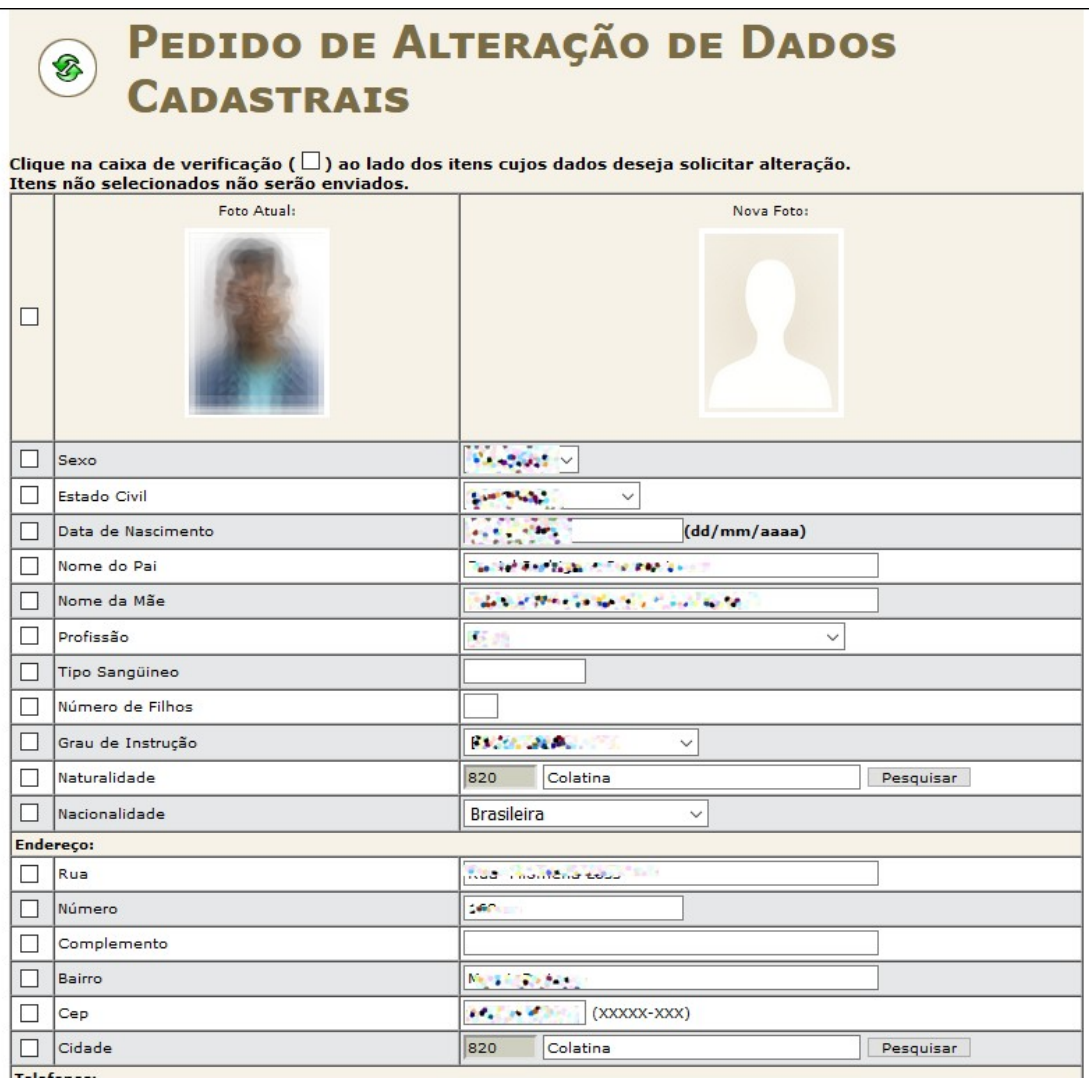

5. Um dos campos mais importantes que deve ser preenchido é a "Renda Per Capita", **pois é a partir desta informação que o Governo Federal nos envia recursos para a assistência estudantil**. Para obter esta informação, deve-se somar todas as fontes de renda disponíveis para a família do estudante. Em seguida, contar o número total de membros na família, incluindo pais, irmãos e outros dependentes. Finalmente, dividir a renda total pelo número de membros da família. Esse resultado representará a renda per capita. **Quando preencher este campo no sistema, escolha a faixa de renda que mais se aproxima do resultado obtido**.

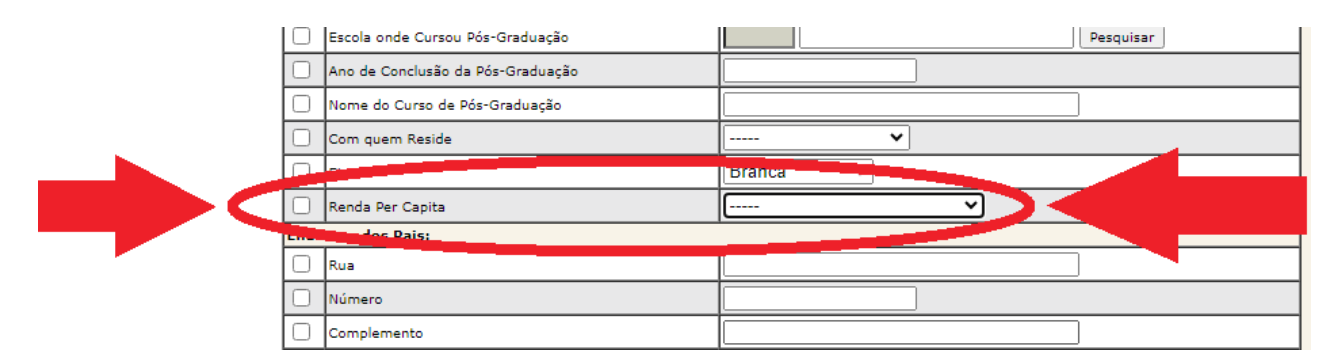

6. Depois que fizer todas as alterações, clique no botão **"Enviar"** no final da página.

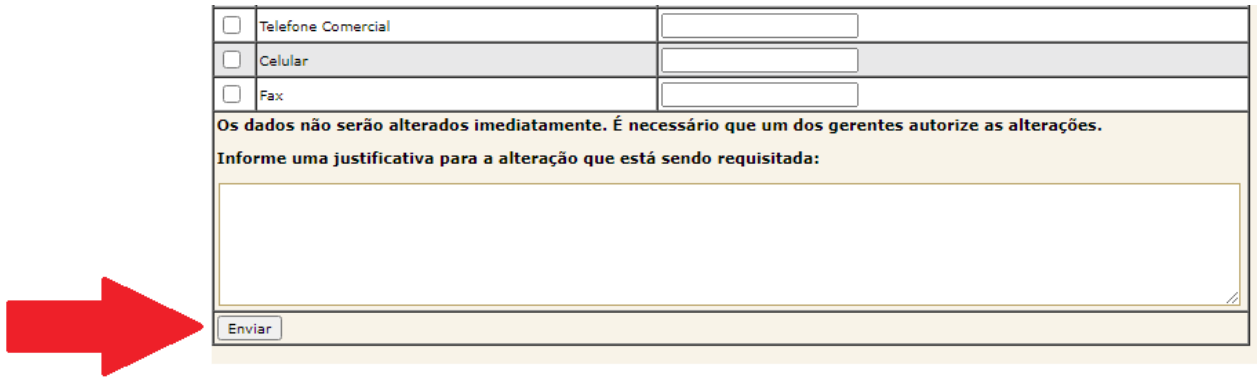

7. Os dados não serão alterados imediatamente. É necessário que a Coordenadoria de Registros Acadêmicos autorize as alterações, por isso, aguarde a alteração.